# **4-Contrôler la lecture de films**

Ce tutoriel développe ce que nous avons appris jusqu'à présent sur la lecture de films dans Jitter. Nous allons apprendre à obtenir des informations utiles sur le film que vous visionnez, ainsi qu'à manipuler la lecture du film en modifiant sa vitesse, son volume et les points de boucle.

Les deux objets Jitter de ce patch devraient déjà vous être familiers: *jit.movie* et *jit.pwindow*. Le reste du patch vous permettra d'expérimenter le comportement de lecture du film que vous avez chargé dans l'objet *jit.movie*.

La partie gauche du patch devrait vous paraître très familière depuis le tout premier tutoriel:

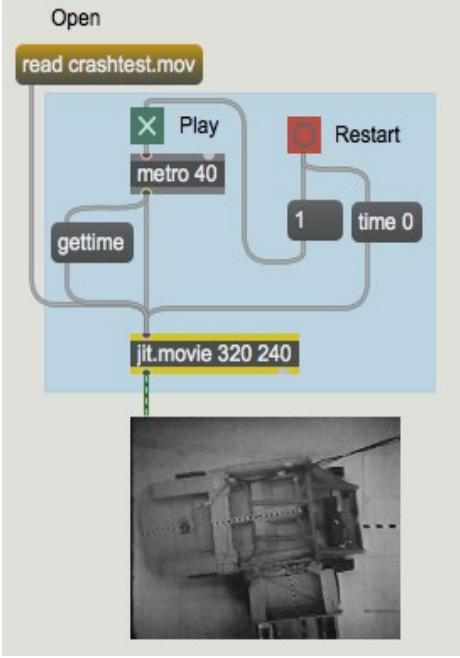

*Ouvrez et jouez le film.*

• Ouvrez le fichier *crashtest.mov* en cliquant sur la boîte de message qui dit **read crashtest.mov**.

La lecture du clip vidéo devrait commencer dès qu'il est lu dans l'objet *jit.movie*. Comme ce film a une bande-son, vous devriez commencer à entendre de la musique dès que le film est chargé. La bande-son du film sera diffusée par le système audio intégré de l'ordinateur, et non par MSP. Si vous ne souhaitez pas entendre la bande-son, vous pouvez changer le nombre situé au-dessus de la boîte de *message* indiquant **vol \$ 1** à **0**.

Vous ne verrez rien dans *jit.pwindow* car, même si le film est en cours de lecture, l'objet *jit.movie* a besoin d'un message **bang** pour envoyer une matrice à la fenêtre *jit.pwindow*. Démarrez l'objet *metro* en cliquant sur le *toggle* relié à son entrée. Vous verrez l'image du film apparaître dans l'objet *jit.pwindow*. Ne vous inquiétez pas du message **gettime** pour le moment; nous y reviendrons cidessous.

### **Obtenir des informations sur le film**

Lorsqu'un objet *jit.movie* ouvre un nouveau film, il lit un grand nombre d'informations (contenues dans l'en-tête du film) sur le film, notamment sa durée, le nombre d'images vidéo qu'il contient et à quelle vitesse il doit être lu. Nous utiliserons ces métadonnées pour contrôler la lecture du film.

**Remarque importante**: contrairement à de nombreux attributs Jitter qui sont définis par vous ou par l'objet lui-même, de nombreux attributs utilisés par *jit.movie* dépendent du fichier vidéo en cours. Des fichiers vidéo différents généreront des paramètres différents pour la plupart des attributs abordés dans ce didacticiel.

La première chose que nous voulons faire avec ce film est de lire les attributs des métadonnées. On peut les récupérer en envoyant des messages **get** à *jit.movie*. Nous analysons ensuite les messages que l'objet envoie par sa sortie la plus à droite en réponse. Les informations dont nous avons besoin sont la fréquence d'images, l'échelle de temps (combien «d'unités de temps QuickTime» dans une seconde), la durée (en unités QuickTime), la vitesse de lecture et le volume. Tout cela est rassemblé par une boîte de *message* avec **getfps**, **gettimescale**, **getduration**, **getrate**, **getvol**.

Lorsque vous demandez à *jit.movie* d'ouvrir un film pour le lire (en lui envoyant le message **read**), l'objet envoie un message par sa sortie droite pour vous informer qu'il a trouvé votre film et compris comment le lire. Si vous deviez connecter un objet *print* à la sortie droite de *jit.movie* dans le patch et recharger le film dans le patch, vous verriez le message suivant s'afficher dans la console Max: **read crashtest.mov 1**. Dans ce patch, il y a un objet *route* connecté à la sortie droite de *jit.movie*. Cet objet *route* attrapera un message **read** et le passera à un *unpack* et *select* qui déclencheront le message après un chargement réussi. Si pour une raison quelconque l'objet ne peut pas localiser le fichier **crashtest.mov**, vous verrez un nombre différent de 1 après le nom du fichier, et aucune demande ne sera effectuée.

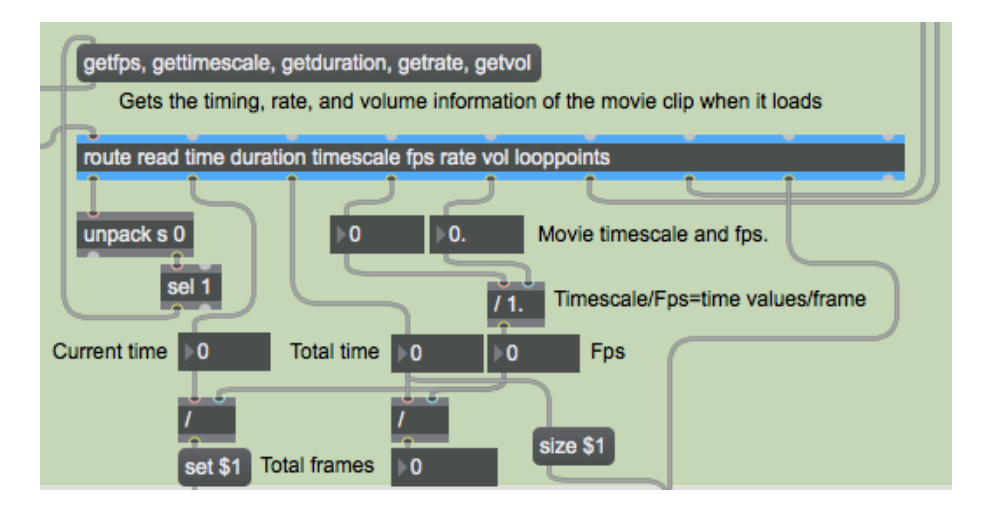

Interroger automatiquement l'objet *jit.movie*.

En plus d'attraper le message **read**, l'objet *route* distribue les informations du film au fur et à mesure de qu'elles arrivent. Les attributs de Jitter sont toujours émis par les objets dans le même format que celui que vous utilisiez pour le définir dans votre patch: le nom de l'attribut suivi de toute information dont l'objet a besoin pour définir cet attribut. Il y a des boîtes de *nombres* sont attachées aux sorties de *route* pour afficher les valeurs demandées. Nous ne savons pas encore ce qu'elles signifient, mais ce mécanisme affichera les attributs chaque fois que nous chargerons avec succès un nouveau film dans l'objet *jit.movie*.

## **Démarrer, s'arrêter et ralentir**

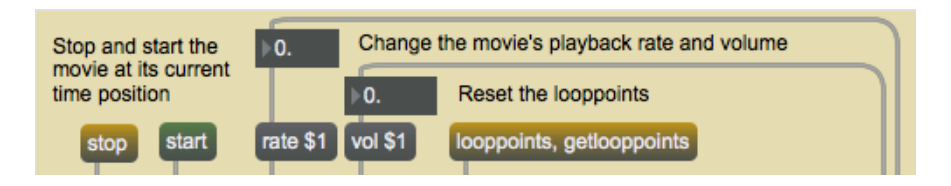

*Quelques commandes de lecture de film simples*

La partie supérieure du patch du didacticiel contient quelques commandes permettant de modifier le comportement de lecture de l'objet *jit.movie*. L'envoi d'un message **stop** à *jit.movie* fige la lecture du film à l'endroit où il se trouve. L'envoi d'un message **start** reprend la lecture là où vous l'avez laissé. Toute bande sonore présente dans le fichier vidéo s'arrête lorsque la lecture du film est interrompue. L'arrêt et le démarrage du film n'ont aucun effet sur la sortie de la matrice de l'objet *jit.movie*, qui est toujours contrôlée par l'objet *metro*. Si vous arrêtez le film, **stop**, avec un objet *metro* activé, vous recevrez toujours une nouvelle matrice au rythme de l'objet *metro* (dans ce cas, 25 fois par seconde), même si toutes les matrices seront les mêmes.

La modification de la fréquence du film change la vitesse à laquelle il lit son contenu vidéo et audio. Des valeurs de taux positives font avancer le film, avec une valeur de **1** signifiant une vitesse de lecture normale. Les valeurs négatives vont reculer la vidéo. Un taux de **0** arrête le film. L'objet *jit.movie* prend un nombre à virgule flottante comme argument de son attribut **rate**. Ainsi, une valeur de **0,5** fera avancer la vidéo à la moitié de sa vitesse, et une valeur de **-2,3** la fera reculer d'un peu plus du double de sa vitesse. Si vous jouez avec cette valeur, vous constaterez que la bande sonore accélère, ralentit et recule pour rester synchronisée avec la vidéo. Lorsque la vidéo atteint sa dernière image (ou sa première, si vous la lisez à l'envers), elle passe en boucle à l'autre extrémité du fichier. Ce comportement peut être modifié en définissant l'attribut **loop** de l'objet *jit.movie* avec une valeur **0** (pas de boucle), **1** (boucle régulière) ou **2** (boucle palindrome).

L'attribut **vol** contrôle le volume (intensité sonore) de tout composant de la bande sonore du film. Une valeur de **1** correspond à un volume maximal, et une valeur de **0** désactive le son.

Dans ce patch, les attributs **rate** et **vol** sont tous deux initialisés par la boîte de *message* située au milieu du patch lorsque le film est chargé. De cette façon, ils refléteront les valeurs stockées dans chaque nouveau film.

## **Time is on My Side**

**Remarque**: bien que les informations contenues dans la section ci-dessous soient toujours pertinentes, les mises à jour de l'objet *jit.movie* offrent des alternatives plus simples pour interroger l'état du temps et de la durée d'un fichier vidéo chargé. Pour obtenir la durée de la vidéo en secondes, utilisez les attributs secondes ou millisecondes. Pour obtenir ou définir le temps de lecture actuel en secondes, utilisez l'attribut **time\_secs**, ou en millisecondes, utilisez l'attribut **time\_ms** et, pour une valeur de position normalisée entre 0 et 1, utilisez l'attribut **position**. Pour définir les points de boucle en secondes ou en millisecondes, utilisez **ooppoints\_secs** ou **looppoints\_ms**.

Les trois premiers attributs que nous avons interrogés, à savoir **duration**, **timescale** et **fps**, nous renseignent sur la façon dont le fichier vidéo traite la synchronisation. L'attribut **duration** nous indique la durée totale du film. Cette valeur n'est pas exprimée en millisecondes ou en images, mais en unités de temps QuickTime. La logueur réelle de chaque unité de temps dépend du **timescale** du film. L'**échelle de temps** du film est la résolution temporelle du film, en seconde. En divisant la durée d'un film par son **échelle de temps** vous obtenez la durée approximative du film, en secondes. Notre fichier *crashtest.mov*, par exemple, a une durée de 2836 unités de temps et une échelle de temps de 600. Le film devrait durer environ 4,73 secondes. Si nous voulons nous déplacer de deux secondes dans le film, nous pouvons donner à l'objet *jit.movie* le message **time 1200** (1200 unités de temps divisées par une échelle de temps de 600 unités/seconde nous donnent 2 secondes).

Le **fps**, ou nombre d'images par seconde d'un film indique le nombre d'images vidéo individuelles affichées par seconde. Plus le nombre de **fps** d'un film est élevé, plus le mouvement apparent est fluide (en supposant que les images individuelles sont toutes uniques). Les **fps** les plus courants sont 15, 24, 29,97 et 30. Dans cet exemple, notre fichier vidéo tourne à 15 images par seconde, ce qui correspond à une nouvelle image vidéo toutes les 40 unités de temps, soit environ toutes les 66,7 millisecondes. Si nous divisons la durée de *crashtest.mov* par le nombre d'unités de temps par image dans la vidéo, nous pouvons déterminer que le fichier vidéo contient 70 images. Si nous le voulions, nous pourrions obtenir le nombre total d'images dans le film en interrogeant l'objet *jit.movie* avec le message **getframecount**, mais nous ne pourrions pas faire les bons calculs.

### **Scrubbing et boucle**

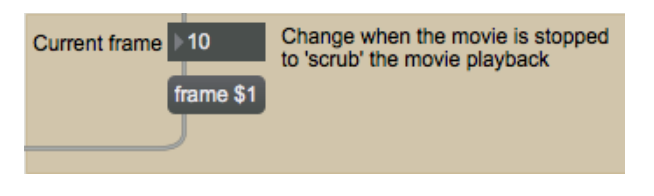

*Affichage et réglage du cadre de lecture actuel*

La zone située au bas du patch contient deux commandes permettant de manipuler davantage la lecture de la vidéo. La boîte de *nombre* située à gauche affiche l'image que le film est en train de lire. Cette valeur est mise à jour par le message **gettime** envoyé dans l'objet *jit.movie* par l'objet *metro* en haut du patch; chaque fois qu'une nouvelle image est produite, le temps est mis à jour. Si vous arrêtez le transport du film (en envoyant à *jit.movie* un message **stop**), vous pouvez parcourir le film en le faisant glisser la boîte de *nombres*. Le film sautera à l'image spécifiée comme argument du message **frame**.

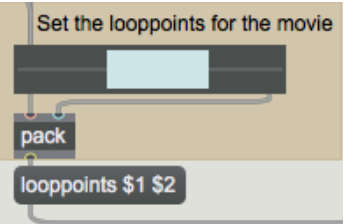

*Définition de points de boucle dans un film*

Les points de boucle (paires de valeurs de temps qui spécifient le début et la fin d'une boucle) peuvent être envoyés à un objet *jit.movie* en définissant l'attribut **looppoints** avec deux arguments entiers. Le *rslider* dans le patch du didacticiel vous permet de sélectionner des régions du film entre lesquelles l'objet *jit.movie* bouclera. La taille de *rslider* a été fixée à la durée de la vidéo par la requête d'attribut que nous avons effectuée lors du chargement du film. Vous pouvez réinitialiser les points de boucle en envoyant à *jit.movie* un message **looppoints** sans arguments (un exemple de ceci se trouve en haut du patch, avec un message de requête qui met en évidence le *rslider* entier).

#### **Sommaire**

L'objet *jit.movie* offre un certain nombre d'attributs simples qui vous permettent de modifier la façon dont le contenu QuickTime est lu. Vous pouvez arrêter (**stop**) et démarrer (**start**) la lecture du

film avec ces messages. L'attribut **rate** vous permet de modifier la vitesse et la direction de la lecture d'un film. Vous pouvez contrôler le volume de la bande sonore d'un film avec l'attribut **vol**.

Vous pouvez obtenir des informations importantes sur le film en cours, chargé dans l'objet *jit.movie,* en interrogeant des attributs tels que **duration**, **timescale** et la résolution en **fps**. Vous pouvez accéder à des images spécifiques d'un film à l'aide du message **frame**, et vous pouvez définir et récupérer des points de boucle pour le film. Vous pouvez demander la position temporelle actuelle d'un film en envoyant à *jit.movie* un message **gettime**.

Des fonctions plus puissantes, telles que l'édition et la sauvegarde de films, peuvent être réalisées et seront abordées dans des tutoriels ultérieurs.